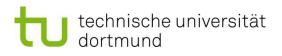

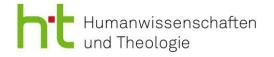

### FAQs for the Master's Program 'Religion, Ethics, and Politics'

#### An important note in advance

These FAQs are a supplementary resource for guidance during your studies. Please read the module handbook and examination regulations carefully. Unlike your module handbook and the examination regulations, these FAQs are not legally binding, and we assume no liability for the information provided.

#### **Before your studies**

#### How do I register at TU Dortmund and what do I do after registration?

- ↗ Simply follow the instructions in your approval letter to register at TU Dortmund.
- After registration make sure to check your university inbox frequently. You can get your e-mails forwarded to a private account if you think that you will not frequently check your university inbox. However, it is important that you use ONLY your university e-mail address for internal communication You can find more information on the TU website.

https://www.tu-dortmund.de/en/students/start-of-studies/study-formalities/unimail

#### What do I have to do in regard to the different clusters?

- You must decide on 2 of the 3 MAREPOL clusters. You can choose between the clusters Tolerance (Politics and Philosophy), Conflict (Politics and Theology), and Identity (Theology and Philosophy)
- Each cluster consists of two modules (X.1 and X.2) which are studies over the course of 2 semesters. Each module consists of 2 seminars (X.Y.1 and X.Y.2). You have to turn in course work in each of the seminars. Criteria for the examination achievements may differ. You can find them in the module handbook.

#### **During your studies**

#### Where do I find information regarding courses (seminars, lectures...)?

You can use the LSF to look at and register for classes. You can find an overview of all relevant classes in LSF by clicking on the following buttons: 'Lectures' → 'Course overview' → 'Human Sciences and Theology' → 'Master Religion, Ethics, and Politics (English)'. In the top right corner make sure that you have selected the correct semester. Please look at our LSF-Guide for more comprehensive information.

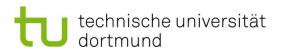

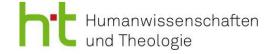

#### When do I have to register for my classes and what does the registration mean?

If you want to attend class, you have to register for it in LSF before the start of the term. Usually, this is possible at the beginning or middle of the semester break. The different institutes often have different registration periods. So, make sure to frequently check LSF. In LSF you can also check your registration status. Beware that successful registration for a class does not automatically entail registration for course work or module exams. You must register for these using BOSS. You can look at our BOSS-Guide for more comprehensive information.

### What do I do if I can no longer register for my classes in LSF due to late admittance to the university?

If you missed the registration deadline due to circumstances beyond your control, please contact the lecturers of the respective classes. Tell them that you have only now been admitted but would still like to attend their class. The lecturers have to decide whether they can still register you manually. Manual registration is no longer possible if a class has already advanced too far or if it has reached maximum capacity.

#### How frequently are classes modules offered?

- Classes in modules 1, 6, 7, and 8 only take place during the winter semester. Classes in module 2 only take place during the summer semester. All classes in modules 3.1, 4.1, and 5.1 take place during the winter, and classes in modules 3.2, 4.2, and 5.2 during the summer semester. In some cases, additional classes can take place outside of this regular cycle. It is therefore useful to check LSF each semester. Especially for students starting during a winter semester, the recommended study plan can offer valuable orientation and be a helpful guide. If you start during the summer semester in the study plan. You can then take the first-semester classes during your first winter semester. We recommend planning your studies as soon as possible so you make sure to pick your classes accordingly.
- Link to the study plan: https://marepol.ht.tu-dortmund.de/storages/marepolht/r/Study\_Plan\_MaREPol.pdf

#### What is the difference between course work and a module exam? | Registration for examination achievements | BOSS

For MaREPol you have to pass two types of examination achievements: course work and module exams. You have to register for both types of examinations using BOSS. The only exceptions to that rule are the admission requirements, the internship, the colloquium, and your master's thesis. You have time until the end of the lecture period

# technische universität dortmund

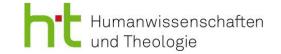

to register your course work. Your lecturer can then post your achievement. The module exam is like the final exam of your module, that you can take after all the course work in all required seminars of the module has been completed and posted in BOSS. It concludes the module. The types of examinations (term paper, oral exam, etc.) that are required for each module can be found in the module handbook. If there are multiple exam types listed your lecturer can choose which one, he wants you to take. It is important that you follow the instructions and requirements of the respective institute when taking your module exam. Registration for your module exam is done through BOSS.

Beware to always check if your grades and achievements have been registered in BOSS. If that is not the case, first contact your lecturer and then the examination administration.

#### When are the deadlines for my module exams?

- Usually, it is possible to register for a module exam up to two weeks before the examination date. The specific dates for each semester can be found while registering in BOSS. The examination date for term papers is the last day of the respective semester (either 31.03. or 30.09.)
- Important: You must take your module exams within three semesters after passing your course work. Otherwise, your right to examination expires. In some exceptional cases, an informal, justified request for an extension can be submitted to Prof. Dr. Matthias Kortmann (<u>matthias.kortmann@tu-dortmund.de</u>).

#### Which introductory lectures do I have to take for Module 1?

Your admission letter tells you which one of the four introductory lectures you must take for module 1. This is not an admission requirement but a lecture for module 1. Which lecture you visit depends on what you have studied for your bachelor's degree. The other three subjects will be your introductory courses.

#### Admission requirements – How do I fulfill and document admission requirements?

If you have received admission requirements, you have to fulfill them within your first two semesters. You can choose to either complete two 'active participations' in two bachelor seminars (for 3 ECP each) or complete an examination achievement in one bachelor seminar (6 CP). Discuss with your lecturer what type of 'active participation' or exam you can complete. It is important that you pick seminars in the required subjects.

# technische universität dortmund

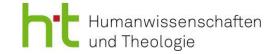

You do not register your admission requirements in BOSS. Instead, admission requirements have to be documented in a form ("Dokumentation von Zulassungsauflagen gem. Zulassungsbescheid"). Please fill in the form on your own and then get your lecturer's signature. Turn in the form together with your admission letter with your coordinator, before submitting it to the examination administration. Your admission requirements will not be part of your master's grade. You can find the form on the MaREPol website.

#### Can I change my cluster during my studies?

If you definitely fail one of your cluster's modules, you fail the cluster as a whole. Changing your cluster is only possible once. You can switch your cluster only once (and only in the above-mentioned case). Should this be the case contact the head of the examination committee Prof. Dr. Matthias Kortmann promptly (matthias.kortmann@tu-dortmund.de).

#### Internship

- For module 9 "Professional Focus" you have to complete an internship of 8 weeks. Your receive 10 ECP for finishing the internship.
- For example, the internship can be with national or international organizations, political parties, media outlets, relevant advocacy groups / NGOs, or religiously oriented institutions or religious organizations. Please refer to the internship guide on the MaRE-Pol website for more detailed information.

#### Master's colloquium

- For MaREPol, the examination regulations require you to take a master's colloquium, in which you present your idea for the master's thesis. You will find a list of the colloquia offered in LSF under Module 10. Additionally, you can also approach the supervisor for your thesis or the person with whom you intend to write the master's thesis and ask whether they offer a colloquium. In case such a colloquium is offered outside LSF, please inform Magdalena Franz (magdalena.franz@tu-dortmund.de) as well as Prof. Dr. Matthias Kortmann (matthias.kortmann@tu-dortmund.de).
- Attention: As per usual, you should also independently check whether the colloquium has been recorded as an examination achievement in BOSS.

#### How do I register for the master's thesis?

For your registration, please request all relevant documents from the examination office and return them to the examination office upon completion. The registration of the master thesis will then be done via the head of the examination committee Prof. Dr.

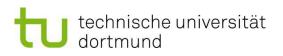

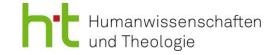

Matthias Kortmann (matthias.kortmann@tu-dortmund.de). Before registering the master thesis, at least 60 credit points must be acquired and recorded in BOSS. You must attach proof of fulfillment of these requirements to the application. The date of issue of the thesis is to be made a matter of record. Further information can be found in the examination regulations and the module handbook. The period in which the Master's thesis is written is subject to strict deadlines. On the pages of the examination administration, you will find the form for the affidavit that has to be included in your thesis.

#### **Relevant Contacts / Contact person**

- Magdalena Franz, M.A., MaREPol coordinator (magdalena.franz@tu-dortmund.de)
- Prof. Dr. Matthias Kortmann, Faculty Professor for Religion and Politics and head of the examination committee of the Master's Program "Religion and Politics " (matthias.kortmann@tu-dortmund.de)
- Matthias Heise, Manager of the Faculty of Humanities and Theology (matthias.heise@tu-dortmund.de)
- Thomas Bergermann, Contact for MaREol-students in the examination office (thomas.bergermann@tu-dortmund.de)
- International Office / Referat Internationales https://international.tu-dortmund.de/en
- Jasmin Trächtler, Equal opportunity officer of the Faculty of Humanities and Theology (jasmin.traechtler@tu-dortmund.de)
- Information and advisory for students with children https://stabsstelle-cfv.tu-dortmund.de/
- Advisory service / Counseling for students with disabilities and chronic illnesses https://dobus.zhb.tu-dortmund.de/studierende/beratung/beratung-im-studium/

#### **Further Links**

- LSF (Course search and registration) https://www.lsf.tu-dortmund.de/qisserver/rds?state=user&type=0
- BOSS (Registration for course work and module exams) https://www.boss.tu-dortmund.de/qisserver/rds?state=user&type=0

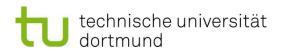

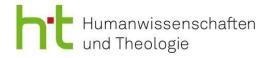

- Various academic advisory services at TU Dortmund https://www.tu-dortmund.de/studierende/beratung/
- General Student Committee (AStA) https://asta-dortmund.de/en/news/
- Student Representatives https://fsphilpol.fk14.tu-dortmund.de/index.php/en/startseite-english/